### Warranty

The manufacturer guarantees that this product meets the specifications specified in this document. The warranty period is 12 months from the date of purchase. During this period, the manufacturer provides a free warranty service. The warranty does not cover the following cases:

- the warranty period of the product has expired from the date of sale:
- there are no documents confirming the date and fact of purchase of the product;

 the product intended for personal needs was used for commercial activities, as well as for other purposes that do not correspond to its intended purpose;

 violations of the rules and operating conditions set out in the Operating instructions and other documentation provided to the Buyer complete with the product;

 if there are traces of unskilled repairs or attempts to open the Product outside an authorized service center, as well as due to unauthorized interference with the software;

 damage (deficiencies) of the Goods caused by the impact of virus programs, interference with the software, or the use of third-party software (non-original);

 the defect is caused by force majeure (for example, an earthquake, fire, lightning strike, instability in the electrical network), accidents, deliberate or careless actions of the consumer or third parties;

mechanical damage (cracks, chips, holes) arising after the transfer of the product to the Buyer;

 damage caused by exposure to moisture, high or low temperatures, corrosion, oxidation, ingress of foreign objects, substances, liquids, insects into the product;

 the defect occurred due to the supply of a signal or voltage or current exceeding the permissible values for this Product to the input connectors, terminals, housing;

 the defect is caused by natural wear of the Product (for example, but not limited to: natural wear of connectors due to frequent connection/disconnection of adapters).

Warranty obligations apply only to defects caused by the fault of the manufacturer. Warranty service is performed by the manufacturer or an authorized service center.

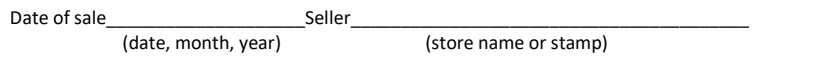

I have read the instructions and operating rules

(Buyer's signature)

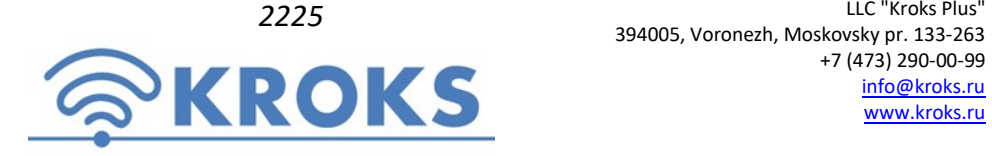

+7 (473) 290-00-99 info@kroks.ru www.kroks.ru

Two-port vector network analyzer ARINST VNA-DL 1-8800MHz

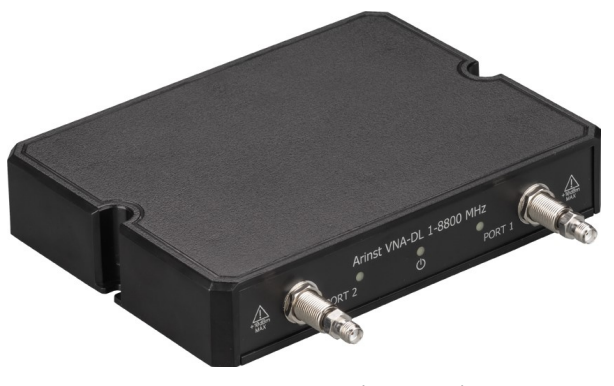

Operation manual (passport)

## 1. Purpose

1.1. Two-port vector network analyzer ARINST VNA-DL 1-8800 MHz (hereinafter analyzer, device) is designed to measure the elements of the scattering matrix (complex reflection and transmission coefficients) of two-port networks. Measures parameters S11 and S21, voltage standing wave ratio (VSWR), impedance, admittance, phase, group delay time, distance to cable fault. Requires a PC running Windows 7-10. (Not included in the package).

1.2. The analyzer is used to configure and match the characteristics of passive and active radio devices<sup>1</sup> (antennas, cables, filters, attenuators, amplifiers, etc.), checking the integrity and measuring the parameters of high-frequency cables, other radio engineering measurements.

1.3. The device is intended for radio amateur use, as it is not a professional measuring instrument.

1.4. When purchasing an analyzer, check its completeness. Attention! After the purchase of the device, claims for incompleteness are not accepted!

### 2. Structure of the device

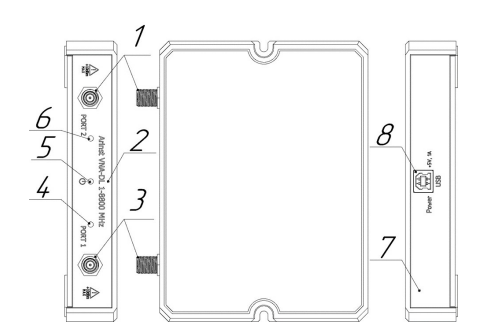

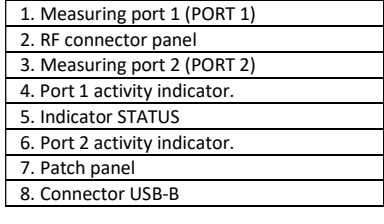

Due to the constant improvement of the device and software, the manufacturer reserves the right to make changes to its technical characteristics and completeness.

### 3. Contents of delivery

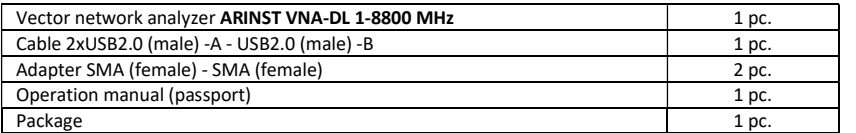

## 4. Specifications

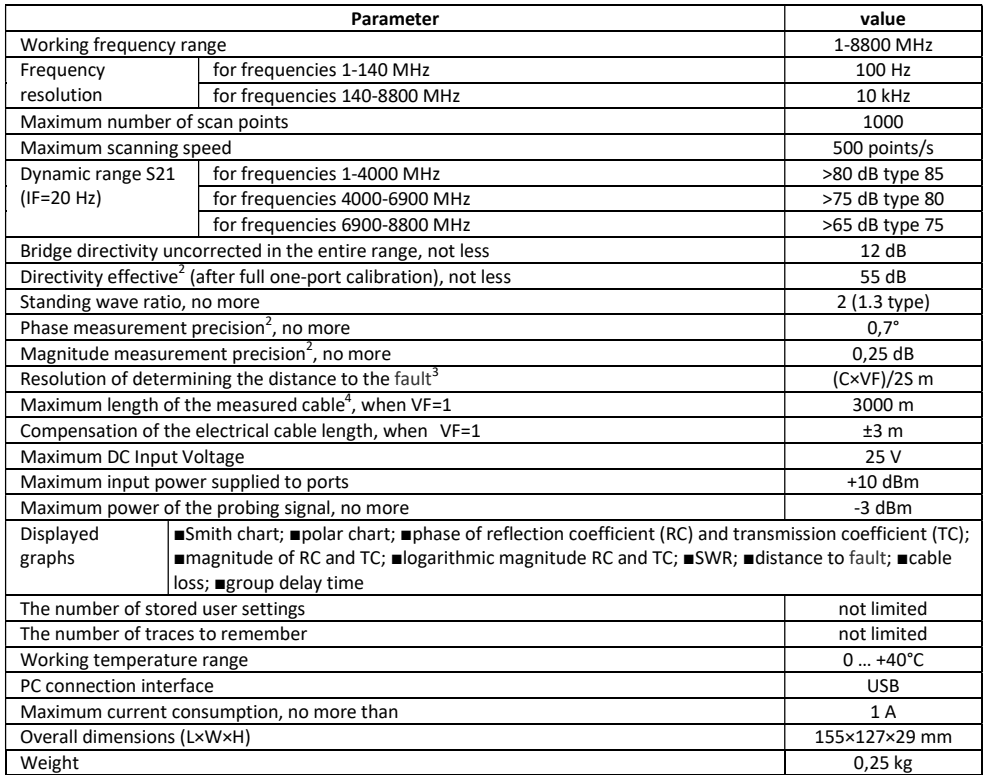

\_\_\_\_\_\_\_\_\_\_\_\_\_\_\_\_\_\_\_ 1 The devices must allow the possibility of applying a stimulating signal from the analyzer to the test port. The analyzer manufacturer is not responsible for the failure of devices that do not allow the supply of a stimulating signal to the analyzed port.

 $<sup>4</sup>$  It depends on the amount of attenuation in the cable and is the limit of the indication.</sup>

## 5. Turning on the device

# Attention! Correlate the signal power and voltage supplied to ports P1 and P2 with the maximum technical characteristics of the device indicated in the table.

To work with the device, you will need a personal computer that meets the following requirements:

- OS Windows 7-10
- one free USB port.

5.1. Before switching on, make sure that the device has no external damage.

5.2. The device is turned on immediately after power is supplied from the USB port of a personal computer. It is recommended to use the supplied USB cable to connect the device to a PC.

5.3. Before starting to work with the device, you need to install special software Arinst Virtual Lab. The installation file is available on the website: www.arinst.net

5.4.After downloading the installation file, it must be run as administrator. The software installation procedure is standard, you just need to follow the instructions of the installer. If the PC does not have a driver for the analyzer to work correctly, the installer will offer to install it along with the software.

# 6. User interface

The network analyzer application structurally includes two components: the analyzer connection interface and the control interface.

# 6.1. Connection interface

To connect the device to a PC, it is necessary to connect the cable from it to the USB port of the computer. Then start the control software and click on the «Connect» button in the upper right corner. After that, a window for selecting a connection port will appear. In this window, select the required port in the drop-down list and click the «Connect» button. When the device is connected, it checks for firmware updates. If there are updates, you will be prompted to install it. It is recommended to install device updates. After installing the updates, you can start working with the device.

## 6.2. Control interface

If the firmware version of the device is up-to-date or an update was made when connecting to a PC, the module suitable for the analyzer is loaded and the device control interface opens. The «Connection» button glows green. The scanning process is underway. What is notified by the glowing «Pause» button .

# 6.3. Measurement mode:

- S11 mode for measuring reflection coefficient, cable loss and distance to fault;
- S21 –transmission coefficient measurement mode.
- 6.4. Designation of the instrument calibration type:
- No Call there is no custom calibration.

SOL / SOL+T – full one-port / two-port calibration. Displayed in white.

If the measurement frequency range is within the calibration range, the instrument calculates calibrations based on the interpolation method. Measurement accuracy is lower. Calibration is displayed in blue.

If the frequency range is outside the calibration range, the instrument calculates calibrations based on the extrapolation method. The calibration type is displayed in red. The measurement accuracy is the lowest.

# 7. Turning off the device

To complete work with the device and turn it off, follow these steps:

- In the user interface menu, end the session with the device by clicking on the "Connect" button. In the window that appears, click on the "Disconnect" button. In this case, the port activity indicators will stop blinking, only the STA-TUS indicator will remain on, the device will go into standby mode.

- To completely turn off the device, disconnect the USB cable from the personal computer.

The complete instruction manual for the device in PDF format is available on the websites www.kroks.ru , www.arinst.ru , www.arinst.net

 $<sup>2</sup>$  The measurement is performed after warming up the device for at least five minutes with a complete (open load, short load,</sup> 50 Ohm load) one-port calibration. The change in ambient temperature from the moment of calibration to measurements should not exceed ± 3 ° C.

<sup>&</sup>lt;sup>3</sup> Where C is the speed of light, m / s; VF is the speed factor (the ratio of the speed of propagation of an electromagnetic wave in a cable to the speed of propagation of an electromagnetic wave in a vacuum), takes on a value depending on the cable from 0.1 to 1; S - scanning frequency range (Hz).